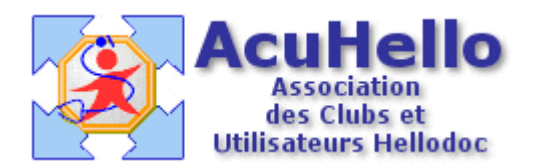

Le 06 décembre 2005

1,40 : Comment faire une FSE en tiers-payant avec une mutuelle – 2 ème partie -

Réalisation d'un acte Tiers-payant avec une Mutuelle :

Tout se passe en réalité comme avec une CMU :

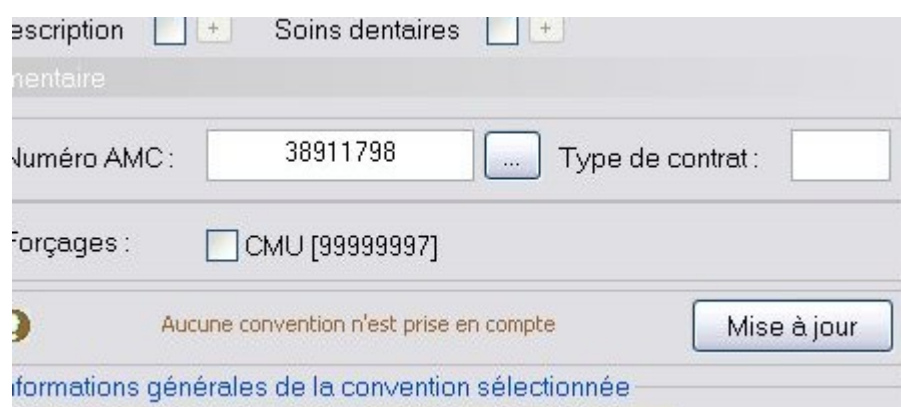

Le numéro de la complémentaire prend la place du 99999997 que vous connaissez tous, cidessous en haut et à gauche, Hellodoc renseigne « Complémentaire en carte (38911798)

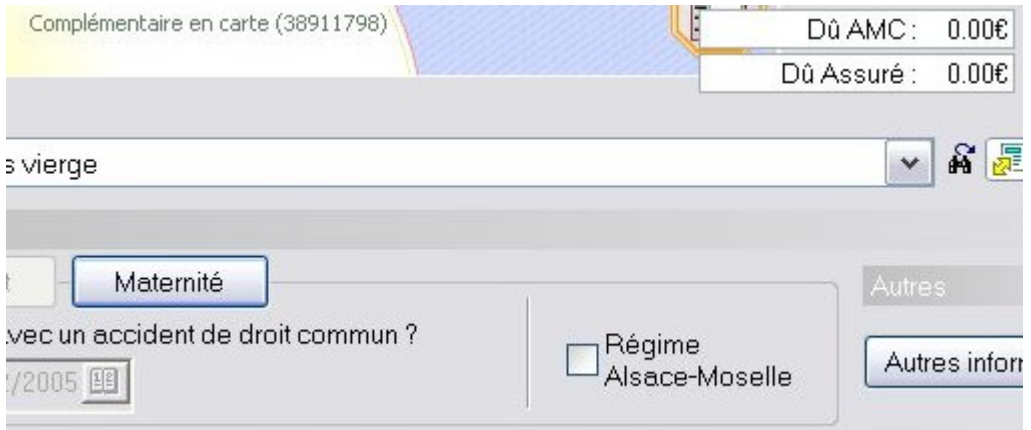

Il faut ensuite soit faire un acte, soit prendre un masque (soit standard, soit avec le nom donné à la mutuelle pour la retrouver facilement)(les masques ccm,cmi,cmci correspondent chacuns à une mutuelle et permettent de renseigner la mutuelle jusque dans l'historique et de permettre le pointage.

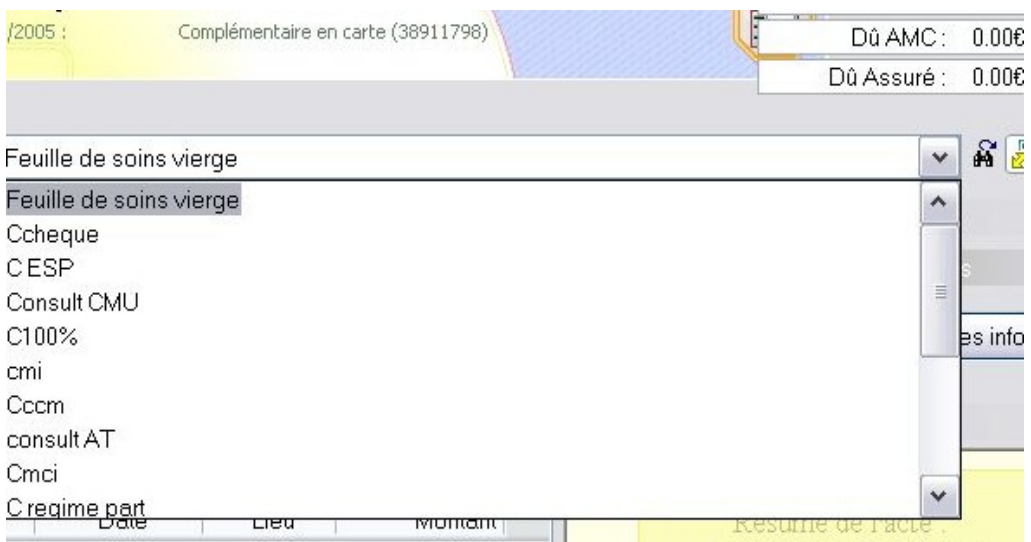

Ci-dessous, le masque en tiers payant coche les deux cases AMO et AMC en bas, en haut et à gauche est bien indiqué « tiers-payant : AMO + AMC », et à droite : « Dû AMO : 14,00  $\epsilon$  » et « Dû AMC : 6,00€ » pour le médecin, enfin « Dû assuré : 0,00€ »

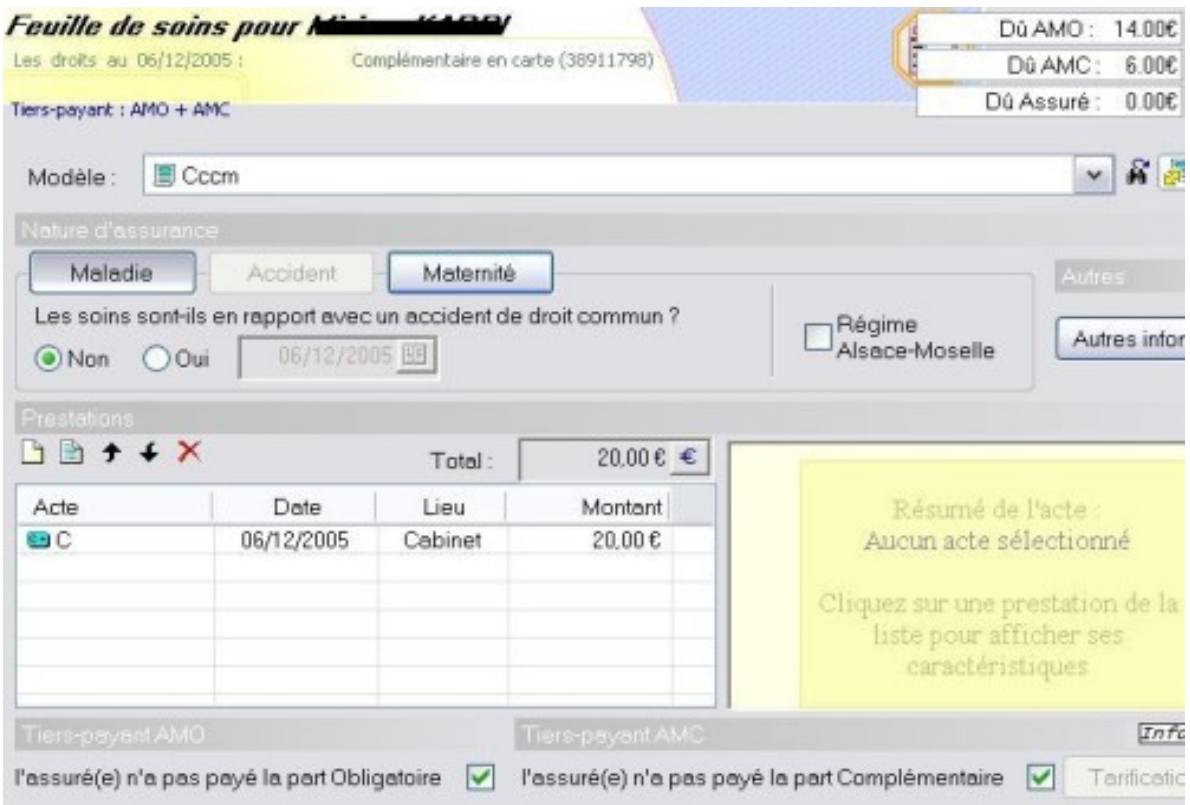

On peut vérifier en fin de FSE, dans le dossier patient, fenêtre du bas, que tout est bien en tiers payant.

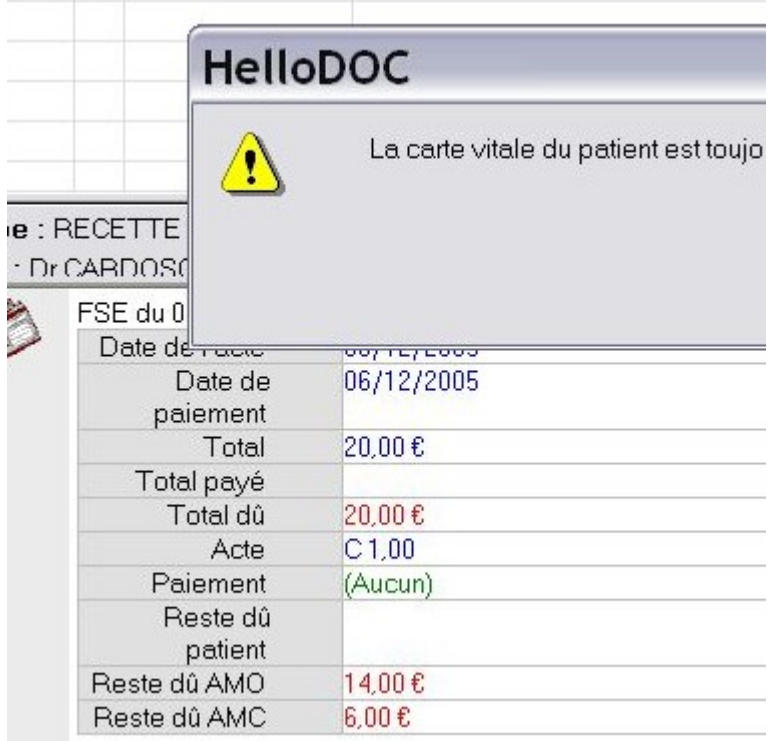

Dernier détail :

Maurice Cardoso : j'emploie un masque de saisie différent pour chacune des mutuelles différente. Ce n'est pas une obligation, on peut très bien employer un masque AMO+AMC "générique". Si on veut alors que le nom de la mutuelle apparaisse dans l'historique,

```
Acte: C Montant: 20,00 € Paiement: TiersAMO : cpam TiersAMC : mi 38913174
```
il faut renseigner ici onglet « état civil » « caisse » :

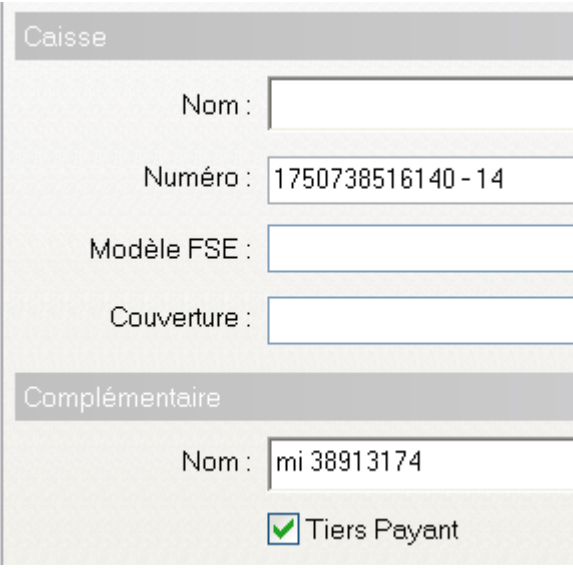

yal